# FWA6404 Series

Networking Appliance

**Users Manual**

Version: 1.1

# **Table of Contents**

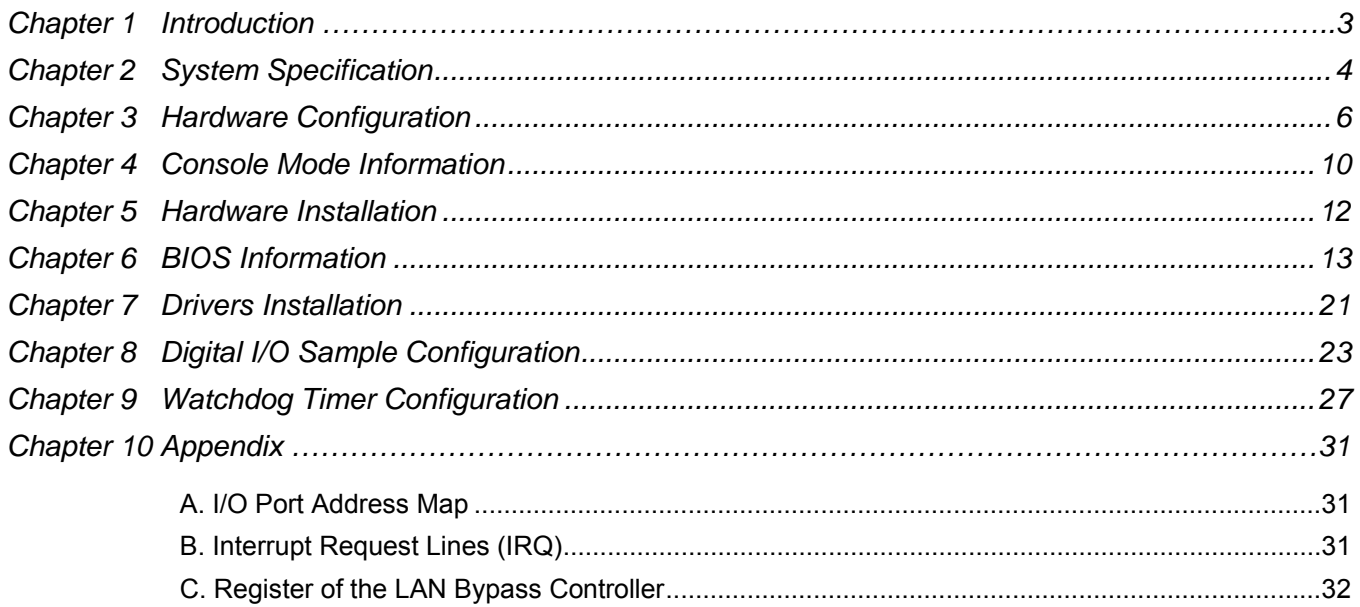

# **Foreword**

To prevent damage to the system board, please handle it with care and follow the measures below, which are generally sufficient to protect your equipment from static electricity discharge:

When handling the board, use a grounded wrist strap designed for static discharge elimination grounded to a metal object before removing the board from the antistatic bag. Handle the board by its edges only; do not touch its components, peripheral chips, memory modules or gold contacts.

When handling processor chips or memory modules, avoid touching their pins or gold edge fingers.

Return the Network Appliance system board and peripherals back into the antistatic bag when not in use or not installed in the chassis.

Some circuitry on the system board can continue to operate even though the power is switched off. Under no circumstances should the Lithium battery cell used to power the real-time clock be allowed to be shorted. The battery cell may heat up under these conditions and present a burn hazard.

## *WARNING!*

"CAUTION: DANGER OF EXPLOSION IF BATTERY IS INCORRECTLY REPLACED. REPLACE ONLY WITH SAME OR EQUIVALENT TYPE RECOMMENDED BY THE MANUFACTURER. DISCARD USED BATTERIES ACCORDING TO THE MANUFACTURER'S INSTRUCTIONS"

This guide is for technically qualified personnel who have experience installing and configuring system boards. Disconnect the system board power supply from its power source before you connect/disconnect cables or install/remove any system board components. Failure to do this can result in personnel injury or equipment damage.

Avoid short-circuiting the lithium battery; this can cause it to superheat and cause burns if touched. Do not operate the processor without a thermal solution. Damage to the processor can occur in seconds. Do not block air vents at least minimum 1/2-inch clearance required.

# *Chapter 1 Introduction*

FWA6404 series was specifically designed for the network security & management market.

Network Security Applications:

- Firewall
- Unified Threat Management (UTM)
- Virtual Private Network (VPN)
- Proxy Server
- Caching Server

Network Management Applications:

- Load balancing
- Quality of Service
- Remote Access Service

The FWA networking appliance product line covers the spectrum from offering platforms designed for:

- SOHO
- SMB
- Enterprise

Each product is designed to address the distinctive requirements of its respective market segment from cost effective entry-level solutions to high throughput and performance-bound systems for the Enterprise level.

# *Chapter 2 System Specification*

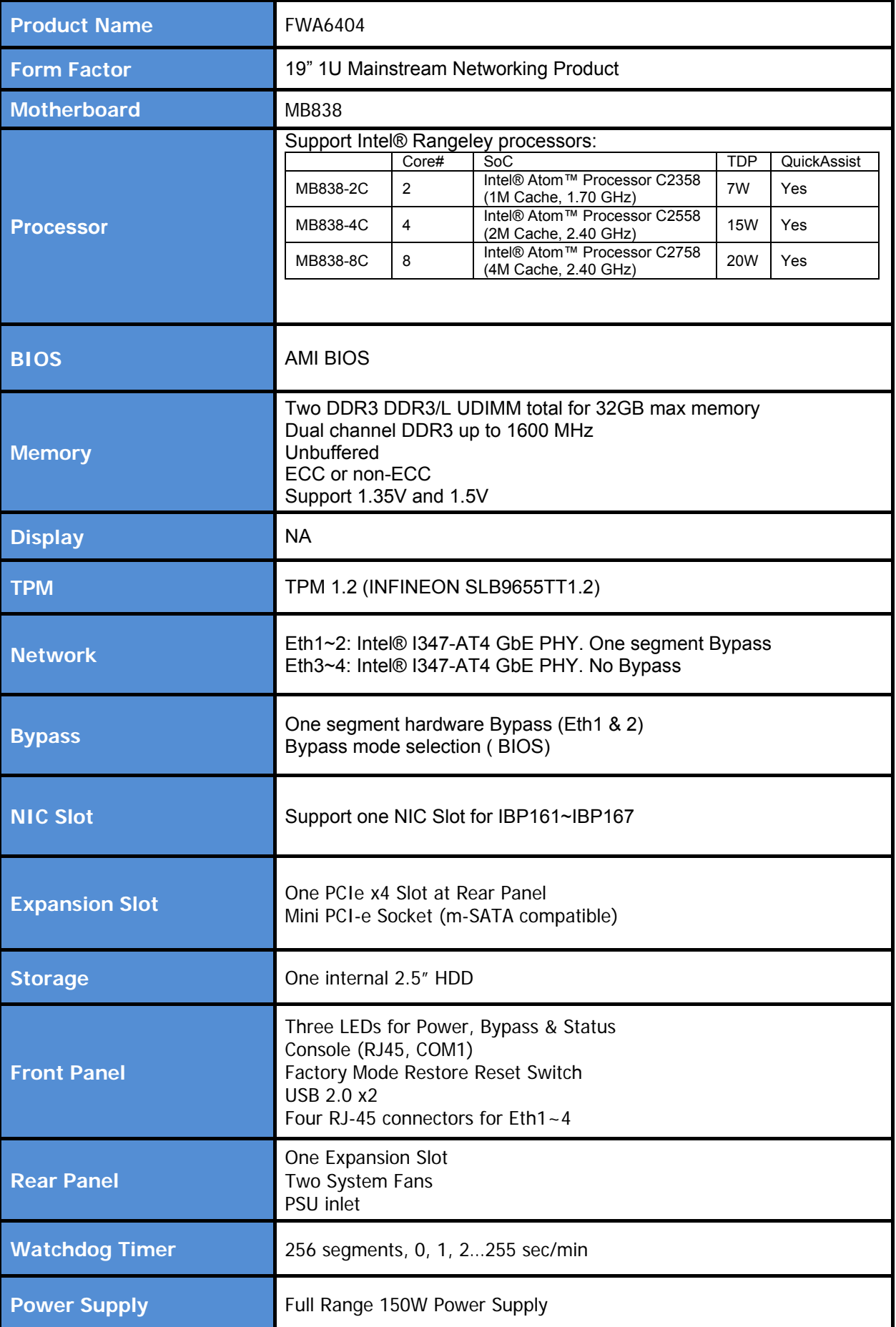

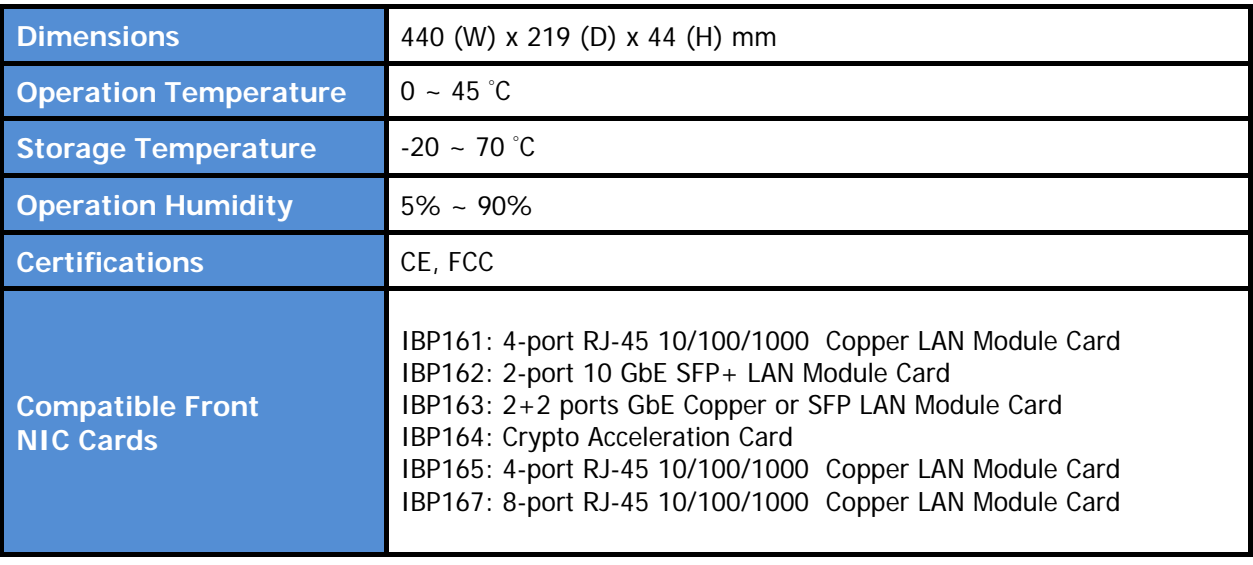

# *Chapter 3 Hardware Configuration*

# Front Panel Features

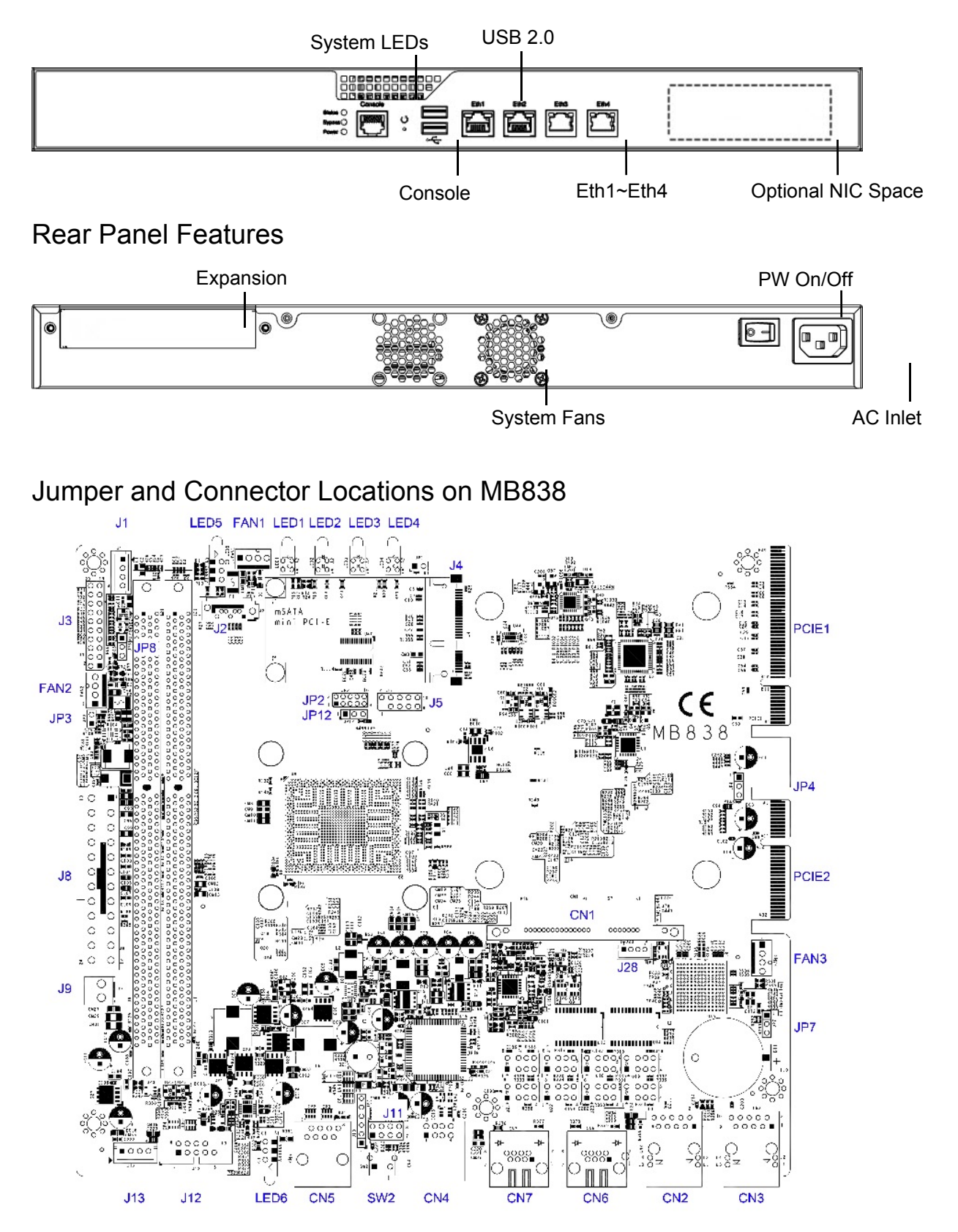

# **Jumper Settings on MB838**

JP2: Function reserved

JP3: DDR power selection

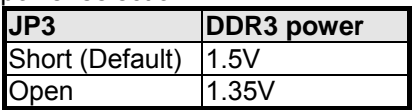

JP4: AT / ATX mode selection

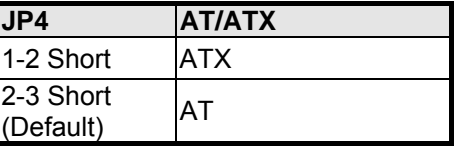

JP7: Clear CMOS

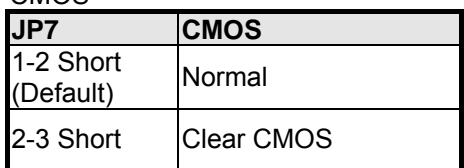

JP8: LED5, LED6 Bypass or HDD LED selection

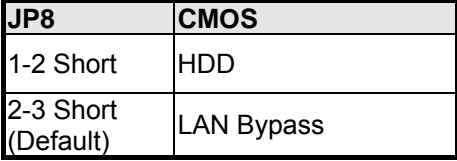

JP12: Function reserved

# **Connectors on MB838**

#### **J1, J13: Power Connector, Pitch 2.54mm**

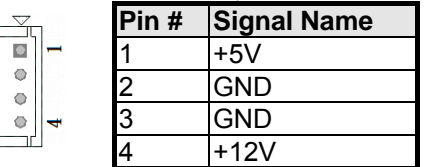

#### **J2: 7-pin SATA connector**

J3: System Function Connector

J3 provides connectors for system indicators that provide light indication of the computer activities and switches to change the computer status. J13 is a 20-pin header that provides interfaces for the following functions

 $\frac{2}{999999999999}$ 0000000000

#### **Pin 1, 2: Speaker**

This connector provides an interface to a speaker for audio tone generation. An 8-ohm speaker is recommended.

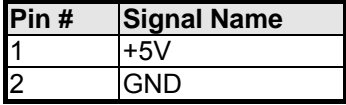

#### **Pin 13, 14: ATX Power ON Switch**

This 2-pin connector is an "ATX Power Supply On/Off Switch" on the system that connects to the power switch on the case. When pressed, the power switch will force the system to power on. When pressed again, it will force the system to power off.

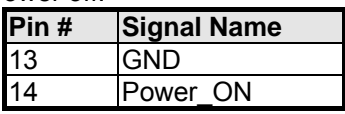

**Pin 15, 16: Power LED** 

The power LED indicates the status of the main power switch.

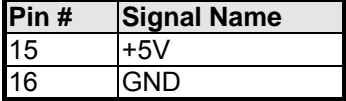

#### **Pin 17, 18: Reset Switch**

The reset switch allows the user to reset the system without turning the main power switch off and then on again. Orientation is not required when making a connection to this header.

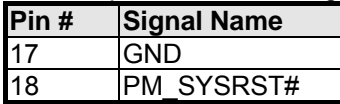

**Pin 19, 20: HDD LED:** 

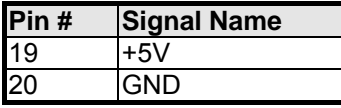

#### **J4: Mini PCI-e (supports mSATA)**

#### **J5: Function reserved**

J8: Power connector for ATX power supply

J9: 2-pin Power connector for 12V DC power

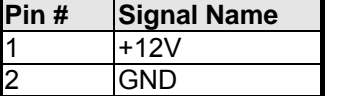

#### J11: USB pin header

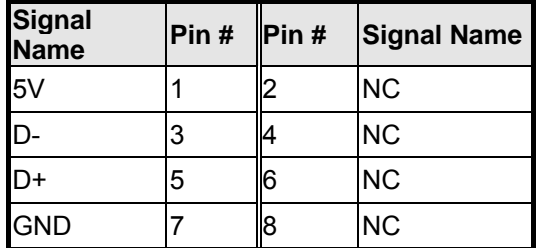

#### J12: COM2 pin header

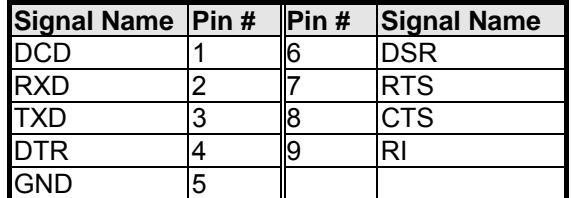

J28: Power Connector, Pitch 2.0mm

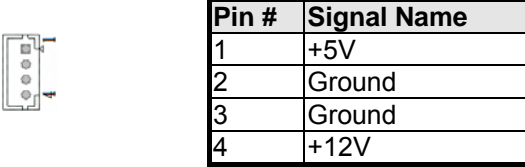

CN1: 22-pin right angle SATA connector

CN2, CN3: RJ-45 LAN port 3 and 4

CN4: USB 2.0 connectors

CN5: COM1 (Console Port)

CN6, CN7: RJ-45 LAN port 1 and 2

FAN1, FAN2, FAN3: System Fan Connectors FAN1, FAN2, FAN3 is a 4-pin header for system fans. The fan must be 12V (Max. 1A).

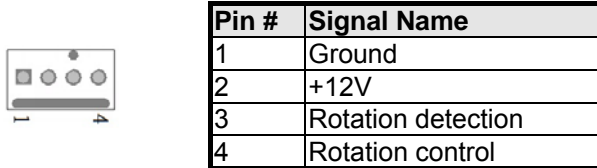

LED1: LAN port 1 LED

LED2: LAN port 2 LED

LED3: LAN port 3 LED

LED4: LAN port 4 LED

LED5, 6: Status LED A1 & C1 : Status LED A2 & C2 : Bypass or HDD status LED A3 & C3 : Power LED

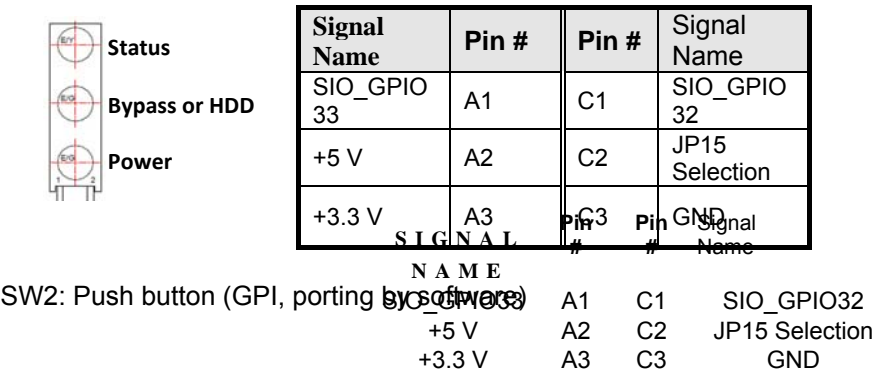

# *Chapter 4 Console Mode Information*

FWA6404 supports output information via Console in BIOS level.

Prepare a computer as client loaded with an existing OS such as Windows 7. Connect client computer and FWA6404 with NULL Modem cable. Follow the steps below to configure the Windows Hyper Terminal application setting:

Execute Hyper Terminal. Issue command "hypertrm". Customize your name for the new connection.

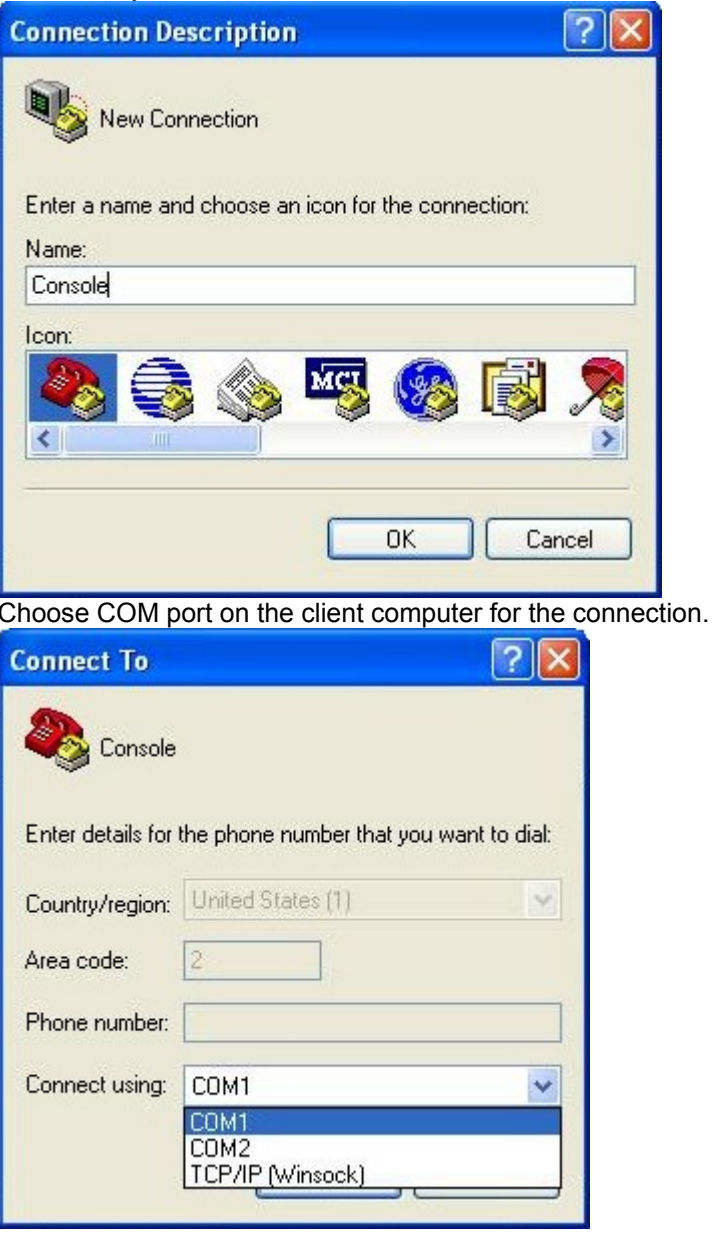

Please make the port settings to Baud rate 19200, Parity None, Data bits 8, Stop bits 1

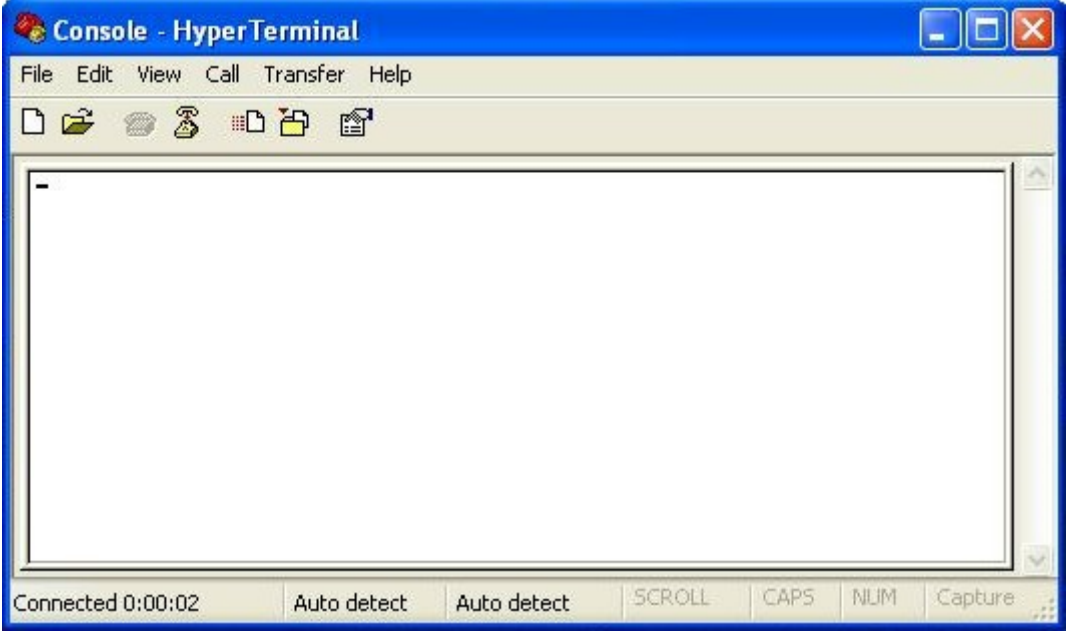

Power on FWA6404.

Press <**Tab**> key to enter BIOS setup screen in **Console mode**. Press <**Del**> key to enter BIOS setup screen in **VGA mode**.

# *Chapter 5 Hardware Installation*

#### **Open the Chassis**

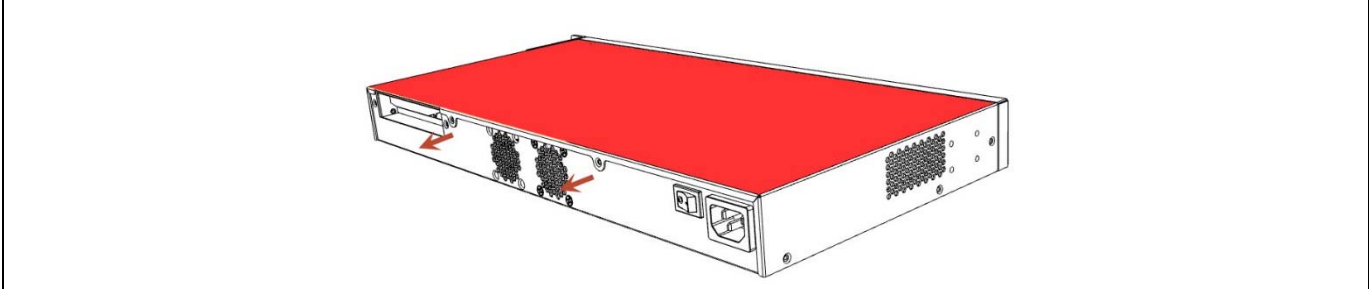

**Fig. 5-1** Loosen screws and remove the cover

#### **Installing DDR3 Memory**

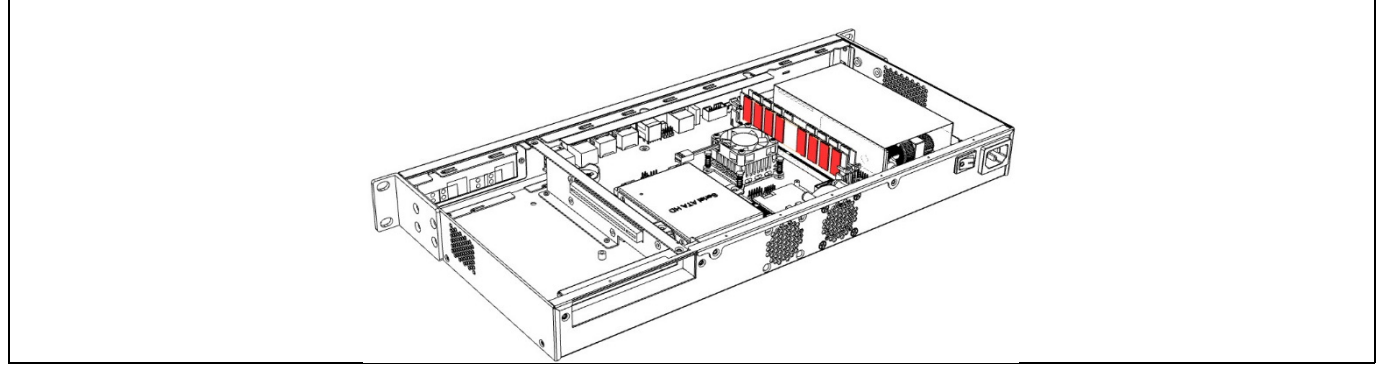

*Fig. 5-2* Align module to the memory slot and push module in an upright position until clips of the slot close to hold the module.

#### **Installing 2.5" HDD/SSD**

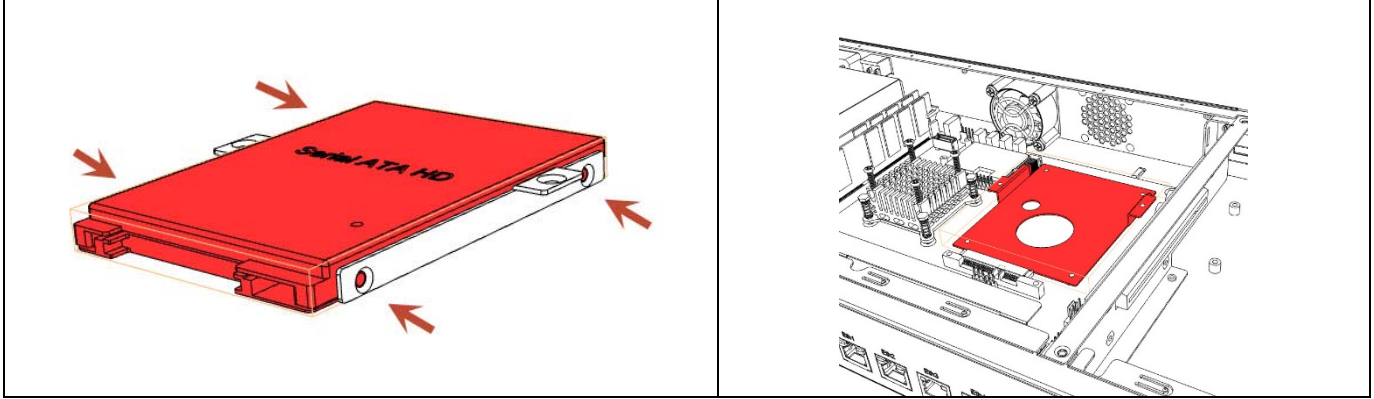

*Fig. 5-3* Fasten the screws with bracket *Fig. 5-4* Fasten the HDD/SSD with base bracket

## *Chapter 6 BIOS Information*

#### BIOS Introduction

The BIOS (Basic Input/Output System) installed in your computer system's ROM provides critical low-level support for a standard device such as disk drives, serial ports and parallel ports. It also adds virus and password protection as well as special support for detailed fine-tuning of the chipset controlling the entire system.

#### BIOS Setup

The BIOS provides a Setup utility program for specifying the system configurations and settings. The BIOS ROM of the system stores the Setup utility. When you turn on the computer, the BIOS is immediately activated. Pressing the <Del> key immediately allows you to enter the Setup utility. If you are a little bit late pressing the <Del> key, POST (Power On Self Test) will continue with its test routines, thus preventing you from invoking the Setup. If you still wish to enter Setup, restart the system by pressing the "Reset" button or simultaneously pressing the <Ctrl>, <Alt> and <Delete> keys. You can also restart by turning the system Off and back On again. The following message will appear on the screen:

Press <DEL> or <F2> to Enter Setup

In general, you press the arrow keys to highlight items, <Enter> to select, the <PgUp> and <PgDn> keys to change entries, <F1> for help and <Esc> to quit.

When you enter the Setup utility, the Main Menu screen will appear on the screen. The Main Menu allows you to select from various setup functions and exit choices.

*Warning It is strongly recommended that you avoid making any* 

*changes to the chipset defaults. These defaults have been carefully chosen by both AMI and your system manufacturer to provide the absolute maximum performance and reliability. Changing the defaults could cause the system to become unstable and crash in some cases.* 

#### Main Settings

*:* 

**Aptio Setup Utility – Copyright © 2012 American Megatrends, Inc.** 

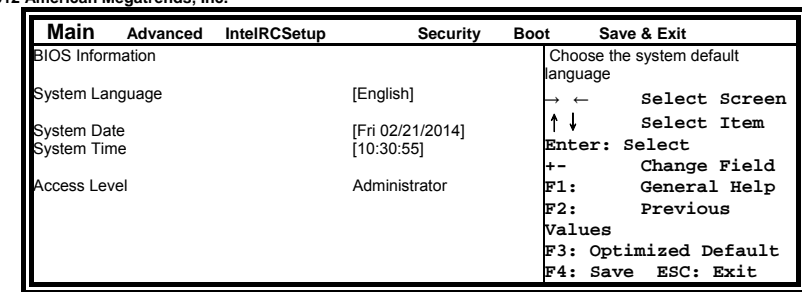

System Language **Choose the system default language.** 

#### System Date

**Set the Date. Use Tab to switch between Data elements.** 

#### System Time

**Set the Time. Use Tab to switch between Data elements.** 

#### Advanced Settings

This section allows you to configure and improve your system and allows you to set up some system features according to your preference.

**Aptio Setup Utility** 

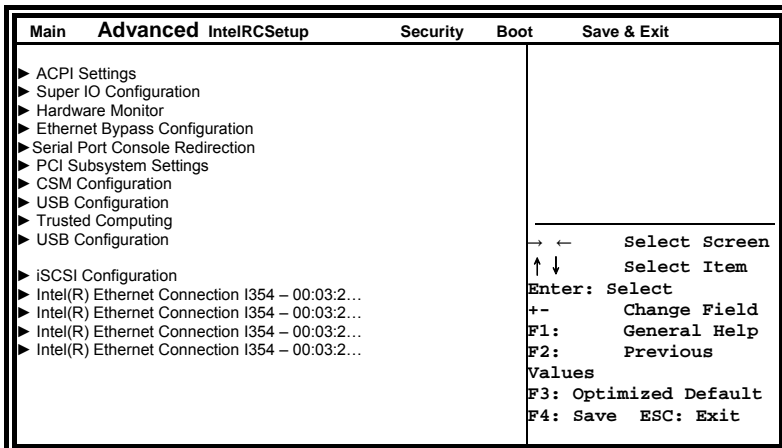

#### ACPI Settings **Aptio Setup Utility**

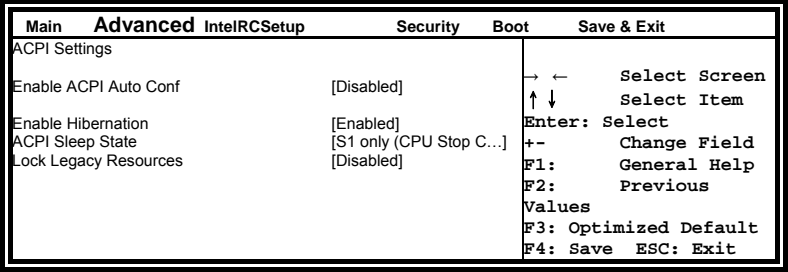

#### Enable Hibernation

**Enables or Disables System ability to Hibernate (OS/S4 Sleep State). This option may be not effective with some OS.** 

#### ACPI Sleep State

**Select ACPI sleep state the system will enter, when the SUSPEND button is pressed.** 

#### Lock Legacy Resources **Enabled or Disabled Lock of Legacy Resources.**

# Super IO Configuration **Aptio Setup Utility**

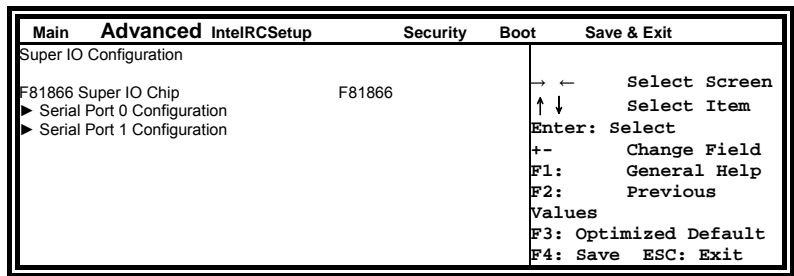

#### Serial Port Configuration

**Set Parameters of Serial Ports. User can Enable/Disable the serial port and Select an optimal settings for the Super IO Device.** 

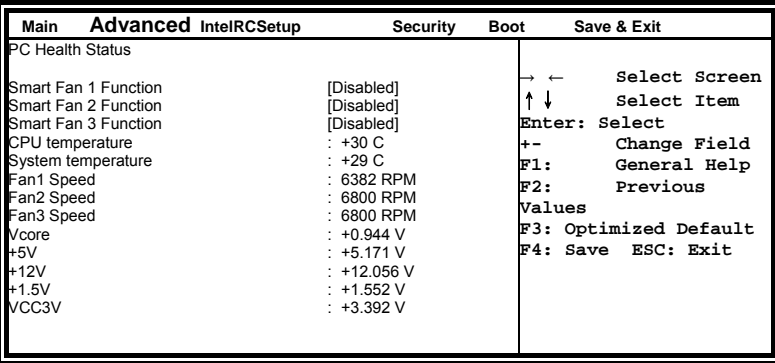

#### Ethernet Bypass Configuration

**Aptio Setup Utility** 

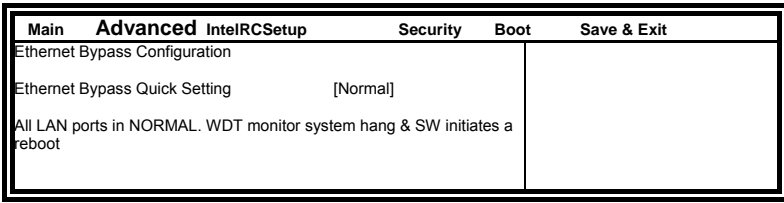

Bypass Quick Setting

**Set LAN Bypass to Normal, Bypass, Firewall or Custom Define Mode** 

**Normal mode: All LAN ports in NORMAL. When Watchdog monitor system hangs, software will initiates a system reboot. Bypass mode: All LAN ports in BYPASS during power-off or watchdog initiates Bypass. System will not reboot.** 

**Firewall mode: All LAN ports in BYPASS until software change it to NORMAL under OS. When watchdog monitors system hang,** 

**software will initiates a system reboot.** 

**Manual mode: Customer defines watchdog reset, watchdog Bypass and power-off Bypass settings.** 

**Aptio Setup Utility** 

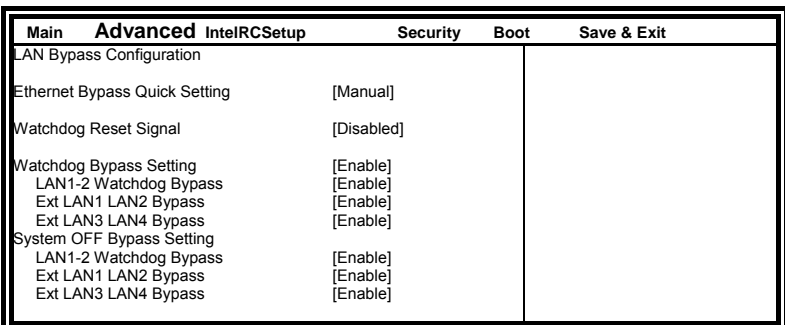

**Note: "Ext LAN Bypass" items only appear when extended IBASE LAN module card installed.** 

#### Serial Port Console Redirection

**Aptio Setup Utility** 

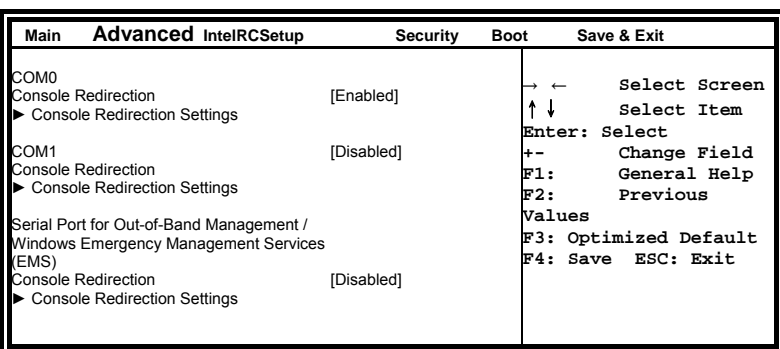

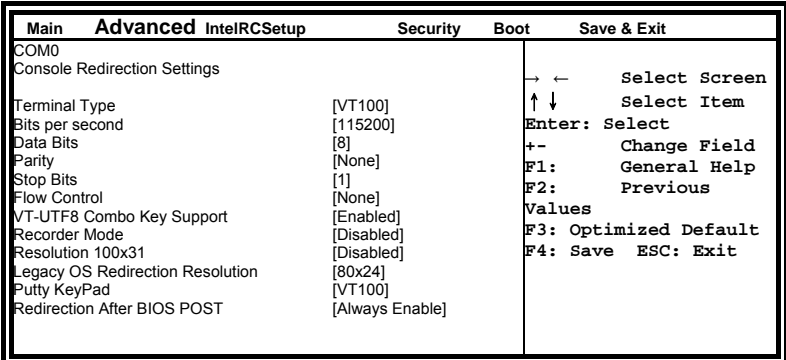

# PCI Subsystem Settings **Aptio Setup Utility**

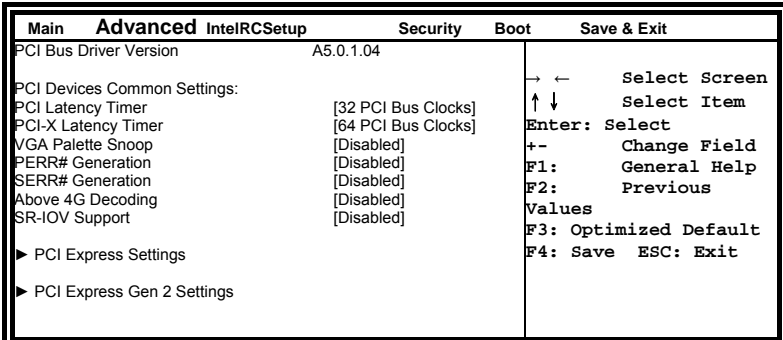

PCI Latency Timer

**Value to be programmed into PCI Latency Timer Register.** 

VGA Palette Snoop **Enables or disables VGA Palette Registers Snooping.** 

PERR# Generation **Enables or disables PCI device to generate PERR#.** 

SERR# Generation **Enables or disables PCI device to generate SERR#.** 

PCI Express Settings **Change PCI Express devices settings.** 

USB Configuration **Aptio Setup Utility** 

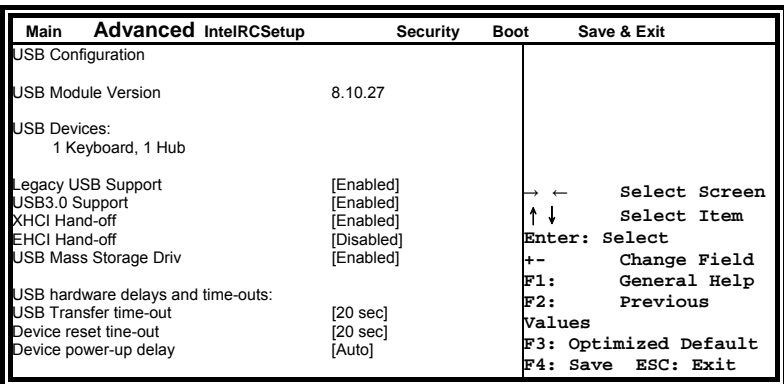

Legacy USB Support **Enables Legacy USB support. AUTO option disables legacy support if no USB devices are connected. DISABLE option will keep USB devices available only for EFI applications.** 

USB3.0 Support **Enable/Disable USB3.0 (XHCI) Controller support.** 

#### XHCI Hand-off

**This is a workaround for OSes without XHCI hand-off support. The XHCI ownership change should be claimed by XHCI driver.** 

EHCI Hand-off

**Enabled/Disabled. This is a workaround for OSes without EHCI hand-off support. The EHCI ownership change should be claimed by EHCI driver.** 

Port 64/60 Emulation

**Enables I/O port 60h/64h emulation support. This should be enabled for the complete USB keyboard legacy support for non-USB aware OSes.** 

USB Transfer time-out **The time-out value for Control, Bulk, and Interrupt transfers.** 

Device reset tine-out

**USB mass Storage device start Unit command time-out.** 

Device power-up delay

**Maximum time the device will take before it properly reports itself to the Host Controller. 'Auto' uses default value: for a Root port it is 100ms, for a Hub port the delay is taken from Hub descriptor.** 

#### **IntelRCSetup Aptio Setup Utility**

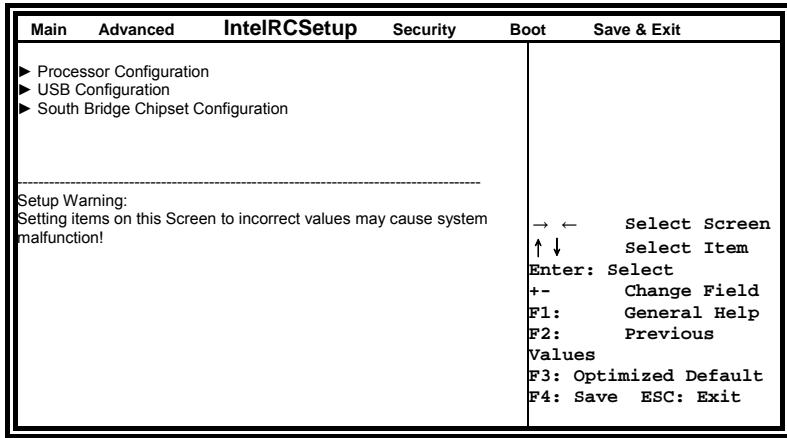

#### **Processor Configuration**

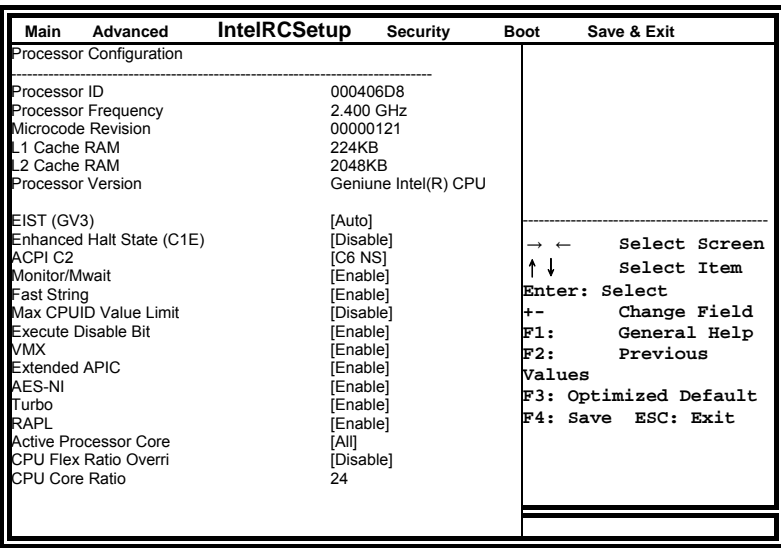

EIST (GV3)

**Enable/Disable EIST. GV3 and TM1 must be enabled for TM2 to be available. GV3 must be enabled for Turbo. Auto – Enable for B0 CPU stepping, all others disabled, change setting to override.** 

Fast String **When enabled, enable fast string for REP MOVS/STOS.**  MAX CPUID Value Limit **This should be enabled in order to boot legacy OSes that cannot support CPUs with extended CPUID functions.** 

Execute Disable Bit **When disabled, force the XD feature flag to always return 0.** 

VMX

**Enables the Vanderpool Technology, takes effect after reboot.** 

Extended APIC **Enable/Disable extended APIC support.**  AES-NI **Enable/Disable AES-NI support** 

Turbo **Enable or Disable CPU Turbo capability. This option only applies to ES2 and above.** 

Active Processor Core **Number of cores to enable in SoC package.** 

CPU Flex Ratio Override **Enable/Disable CPU Flex Ration Programming.** 

#### **USB Configuration**

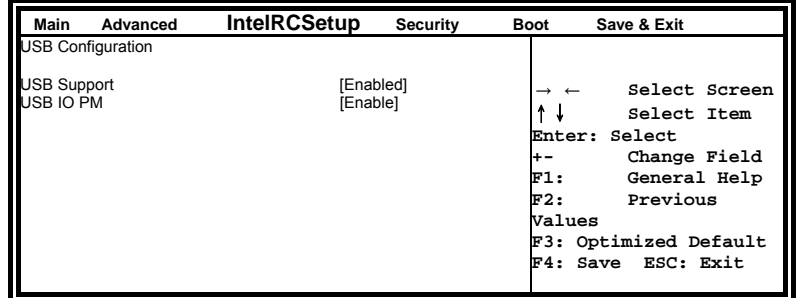

USB Support **USB Support Parameters.** 

USB IO PM **Enable/Disable IO PM.** 

#### **Security**

This section allows you to configure and improve your system and allows you to set up some system features according to your preference.

**Aptio Setup Utility** 

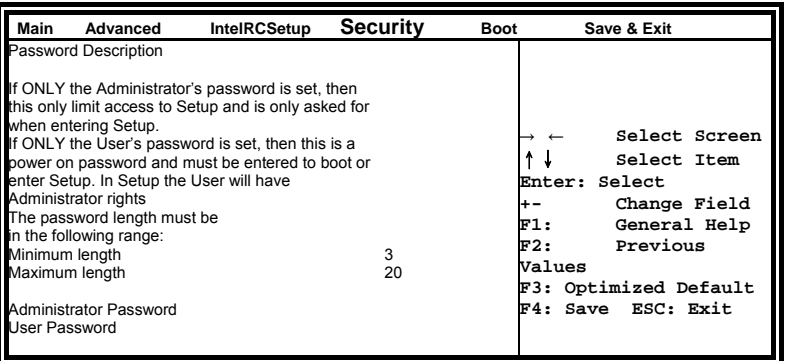

Administrator Password **Set Setup Administrator Password.** 

User Password **Set User Password.** 

#### Boot Settings

**Aptio Setup Utility** 

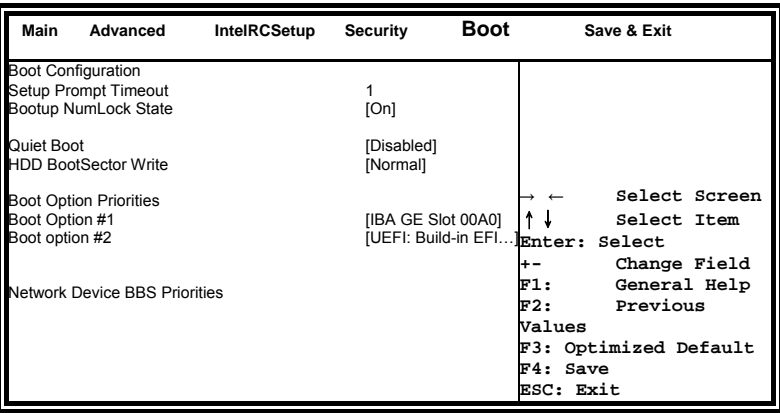

Setup Prompt Timeout **Number of seconds to wait for setup activation key. 65535(0xFFFF) means indefinite waiting.** 

Bootup NumLock State **Select the keyboard NumLock state.** 

Quiet Boot **Enables/Disables Quiet Boot option.** 

Boot Option Priorities **Sets the system boot order.** 

#### Save & Exit Settings

**Aptio Setup Utility** 

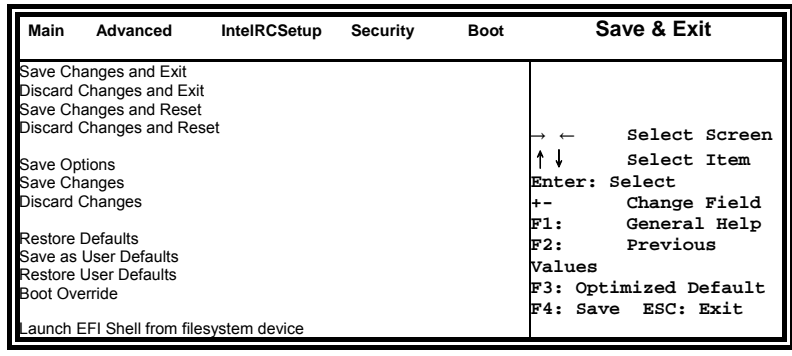

Save Changes and Exit Exit system setup after saving the changes.

Discard Changes and Exit Exit system setup without saving any changes.

Save Changes and Reset Reset the system after saving the changes.

Discard Changes and Reset Reset system setup without saving any changes.

Save Changes **Save Changes done so far to any of the setup options.** 

Discard Changes **Discard Changes done so far to any of the setup options.** 

Restore Defaults **Restore/Load Defaults values for all the setup options.** 

Save as User Defaults **Save the changes done so far as User Defaults.** 

Restore User Defaults **Restore the User Defaults to all the setup options.**

# *Chapter 7 Drivers Installation*

This section describes the installation procedures for software and drivers under the Windows. The software and drivers are included with the board. If you find the items missing, please contact the vendor where you made the purchase. The contents of this section include the following:

LAN Drivers Installation

#### **IMPORTANT NOTE:**

After installing your Windows operating system, you must install first the Intel® Chipset Software Installation Utility before proceeding with the drivers installation.

LAN Drivers Installation

1. Download the proper drivers. Click/Run *Driver execution file*.

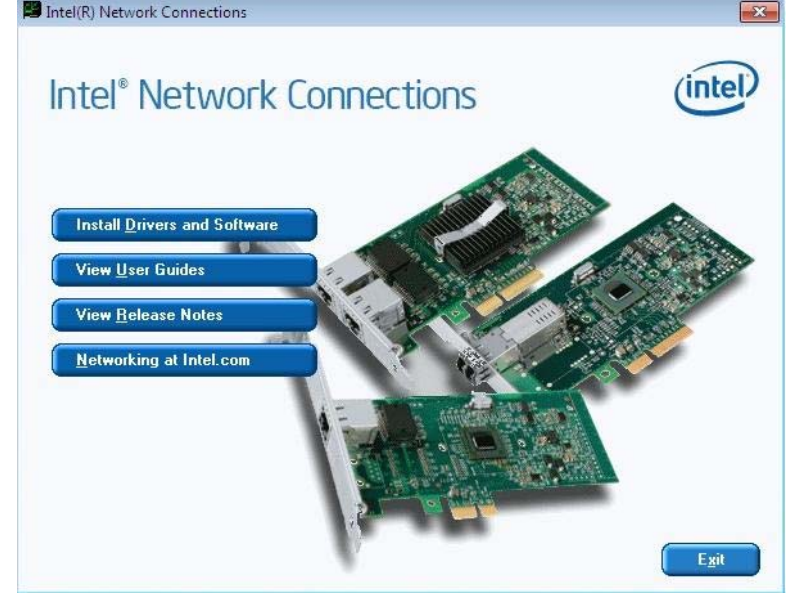

2. When the Welcome screen appears, click *Next*.

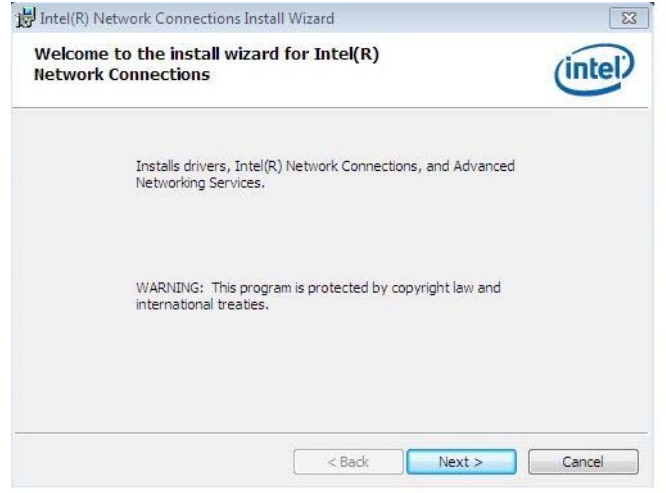

- 3. Click *Next* to to agree with the license agreement.
- 4. Click the checkbox for **Drivers** in the Setup Options screen to select it and click **Next** to continue.

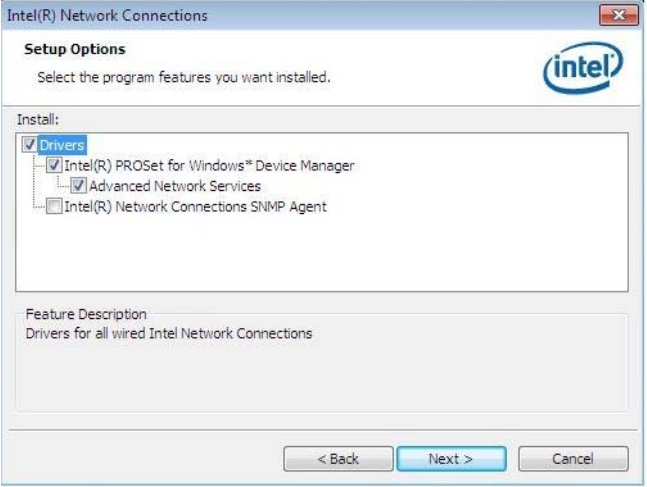

5. The wizard is ready to begin installation. Click *Install* to begin the installation.

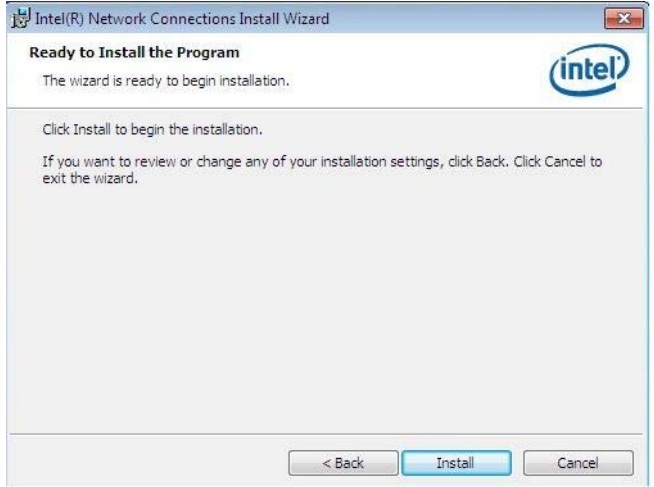

# Filename:Main.cpp //---------------------------------------------------------------------------

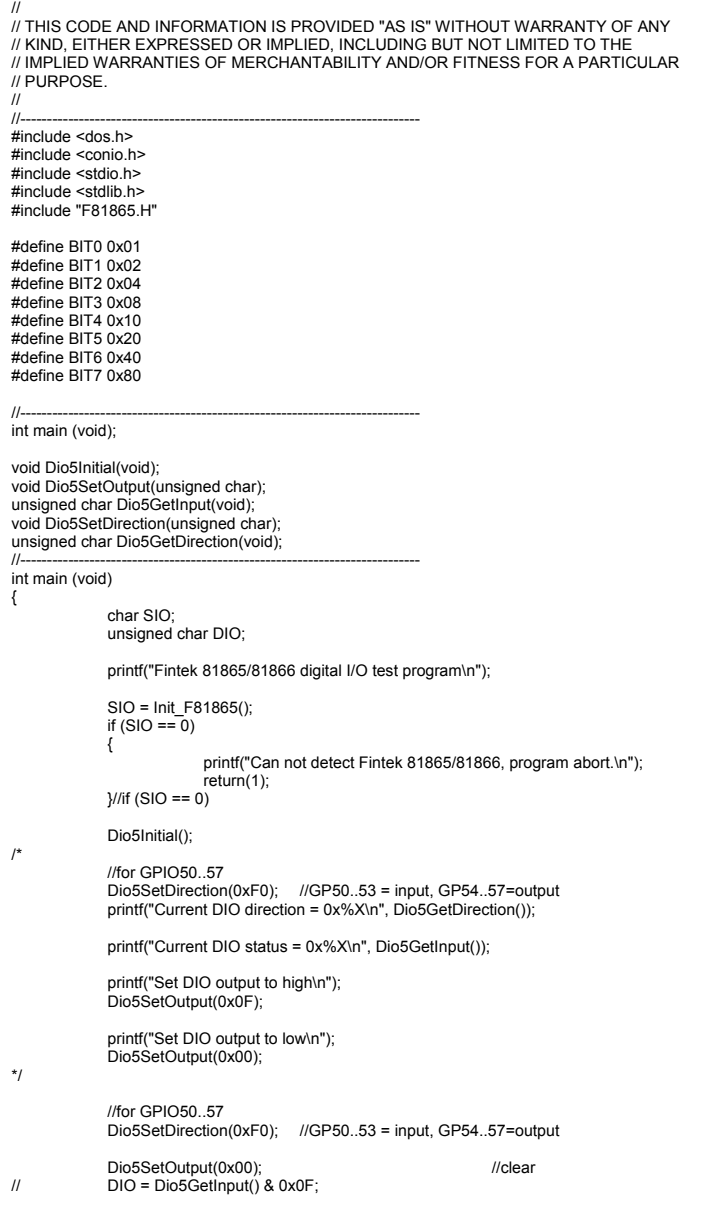

Dio5SetOutput(0x00); ///clear DIO = Dio5GetInput() & 0x0F; if (DIO != 0x0A) { printf("The Fintek 81865 digital IO abnormal, abort.\n"); return(1); }//if (DIO != 0x0A) Dio5SetOutput(0xA0); //clr# is high<br>Dio5SetOutput(0xF0); //clk and clr# is high Dio5SetOutput(0xA0); //clr# is high DIO = Dio5GetInput() & 0x0F; if (DIO != 0x05) { printf("The Fintek 81865 digital IO abnormal, abort.\n"); return(1); } printf("!!! Pass !!!\n"); return 0;  $\iota$ //-------------------------------------------------------------------------- void Dio5Initial(void) { unsigned char ucBuf;  $\frac{1}{s}$  //switch GPIO multi-function pin for gpio 50~57 //gpio53~57 UR5\_FULL\_EN(bit1), clear UR6\_FULL\_EN(bit3) //set UR5\_FULL\_EN,should set UR\_GP\_PROG\_EN = 1 (reg26,bit0) first ucBuf = Get\_F81865\_Reg(0x26);<br>ucBuf |= BIT0;<br>Set\_F81865\_Reg(0x26, ucBuf);<br>//set\_UR5\_FULL\_EN(bit1), clear\_UR6\_FULL\_EN(bit3)<br>ucBuf = Get\_F81865\_Reg(0x2A);<br>ucBuf &= ~BIT3;//clear\_bit 3,<br>ucBuf |= BIT13;//clear\_bit 3,<br>Set\_F8186 //GPIO51 ~ GPIO52 //clear UR6\_ALT\_EN(bit5), IR\_ALT\_EN(bit4),set FDC\_GP\_EN(bit3) //GPIO50 //set FDC\_GP\_EN(bit3), clear RTS6\_ALT\_EN(RTS6\_2\_ALT\_EN)(bit6) ucBuf = Get\_F81865\_Reg(0x2A); //clear UR6\_ALT\_EN(bit5), IR\_ALT\_EN(bit4), RTS6\_ALT\_EN(RTS6\_2\_ALT\_EN)(bit6) Set F81865 Reg(0x2a, ucBuf); //set FDC\_GP\_EN(bit3), should clear UR\_GP\_PROG\_EN (reg26,bit0) first ucBuf = Get\_F81865\_Reg(0x26); ucBuf &= ~BIT0; Set\_F81865\_Reg(0x26, ucBuf);//clear UR\_GP\_PROG\_EN = 0 (reg26,bit0) ucBuf = Get\_F81865\_Reg(0x2A);<br>ucBuf |= BIT3; //set FDC\_GP\_EN(bit3),<br>Set\_F81865\_Reg(0x2a, ucBuf); Set\_F81865\_LD(0x06);<br>  $\sqrt{3}$  //switch to logic device 6 //enable the GP5 group ucBuf = Get\_F81865\_Reg(0x30); ucBuf |= 0x01; Set\_F81865\_Reg(0x30, ucBuf); Set\_F81865\_Reg(0xA0, 0x00); //define as input mode Set\_F81865\_Reg(0xA3, 0xFF); //push pull mode

//---------------------------------------------------------------------------

}

void Dio5SetOutput(unsigned char NewData) { Set\_F81865\_LD(0x06); //switch to logic device 6 Set\_F81865\_Reg(0xA1, NewData);  $\frac{1}{11}$ //--------------------------------------------------------------------------- unsigned char Dio5GetInput(void) { unsigned char result; Set\_F81865\_LD(0x06); //switch to logic device 6 result = Get\_F81865\_Reg(0xA2); return (result);  $\frac{1}{l}$ //--------------------------------------------------------------------------- void Dio5SetDirection(unsigned char NewData) { //NewData : 1 for input, 0 for output<br>Set\_F81865\_LD(0x06);<br>Set\_F81865\_Reg(0xA0, NewData);  $\frac{1}{11}$ //--------------------------------------------------------------------------- unsigned char Dio5GetDirection(void) { unsigned char result; Set\_F81865\_LD(0x06); //switch to logic device 6 result = Get\_F81865\_Reg(0xA0); return (result); } //--------------------------------------------------------------------------- Filename: 81865.cpp // // THIS CODE AND INFORMATION IS PROVIDED "AS IS" WITHOUT WARRANTY OF ANY<br>// KIND, EITHER EXPRESSED OR IMPLIED, INCLUDING BUT NOT LIMITED TO THE<br>// IMPLIED WARRANTIES OF MERCHANTABILITY AND/OR FITNESS FOR A PARTICULAR // PURPOSE.  $\frac{1}{1}$ //--------------------------------------------------------------------------- #include "F81865.H" #include <dos.h> //--------------------------------------------------------------------------- unsigned int F81865\_BASE; void Unlock\_F81865 (void); void Lock\_F81865 (void); //--------------------------------------------------------------------------- unsigned int Init\_F81865(void) { unsigned int result; unsigned char ucDid; F81865\_BASE = 0x4E; result = F81865\_BASE;

ucDid = Get\_F81865\_Reg(0x20);<br>if (ucDid == 0x07||ucDid == 0x10)<br>{ goto Init\_Finish; }

F81865\_BASE = 0x2E; result = F81865\_BASE;

ucDid = Get\_F81865\_Reg(0x20); if (ucDid == 0x07||ucDid == 0x10) //Fintek 81865/66 { goto Init\_Finish; }

F81865\_BASE = 0x00; result = F81865\_BASE;

Init\_Finish:

{

{

}

}

 return (result);  $\frac{1}{11}$ 

//-------------------------------------------------------------------------- void Unlock\_F81865 (void)

outportb(F81865\_INDEX\_PORT, F81865\_UNLOCK); outportb(F81865\_INDEX\_PORT, F81865\_UNLOCK);

} //--------------------------------------------------------------------------- void Lock\_F81865 (void)

outportb(F81865\_INDEX\_PORT, F81865\_LOCK);

//--------------------------------------------------------------------------- void Set\_F81865\_LD( unsigned char LD) {

Unlock\_F81865();<br>outportb(F81865\_INDEX\_PORT, F81865\_REG\_LD);<br>outportb(F81865\_DATA\_PORT, LD); Lock\_F81865();

 $\frac{1}{11}$ //--------------------------------------------------------------------------- void Set\_F81865\_Reg( unsigned char REG, unsigned char DATA) { Unlock\_F81865();<br>outportb(F81865\_INDEX\_PORT, REG);<br>outportb(F81865\_DATA\_PORT, DATA);<br>Lock\_F81865();

//--------------------------------------------------------------------------- unsigned char Get\_F81865\_Reg(unsigned char REG) { unsigned char Result;

Unlock\_F81865();

//---------------------------------------------------------------------------

#### Filename: 81865.h

 $\frac{1}{\sqrt{2}}$ 

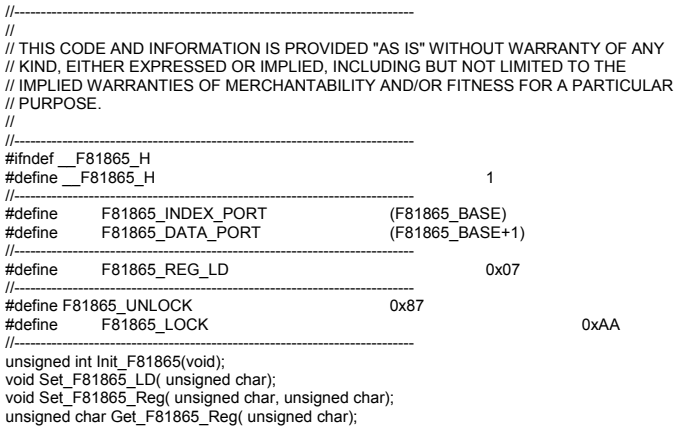

//--------------------------------------------------------------------------- #endif //\_\_F81865\_H

### *Chapter 9 Watchdog Timer Configuration*

The WDT is used to generate a variety of output signals after a user programmable count. The WDT is suitable for use in the prevention of system lock-up, such as when software becomes trapped in a deadlock. Under these sorts of circumstances, the timer will count to zero and the selected outputs will be driven. Under normal circumstance, the user will restart the WDT at regular intervals before the timer counts to zero.

SAMPLE CODE:

This code and information is provided "as is" without warranty of any kind, either expressed or implied, including but not limited to the implied warranties of merchantability and/or fitness for a particular purpose.

```
//--------------------------------------------------------------------------- 
// 
// THIS CODE AND INFORMATION IS PROVIDED "AS IS" WITHOUT WARRANTY OF ANY 
// KIND, EITHER EXPRESSED OR IMPLIED, INCLUDING BUT NOT LIMITED TO THE 
// IMPLIED WARRANTIES OF MERCHANTABILITY AND/OR FITNESS FOR A PARTICULAR 
// PURPOSE. 
// 
//--------------------------------------------------------------------------- 
#include <dos.h> 
#include <conio.h> 
#include <stdio.h> 
#include <stdlib.h> 
#include "F81866.H" 
//--------------------------------------------------------------------------- 
int main (int argc, char *argv[]); 
void EnableWDT(int); 
void DisableWDT(void); 
//--------------------------------------------------------------------------- 
int main (int argc, char *argv[]) 
{ 
           unsigned char bBuf; 
           unsigned char bTime; 
           char **endptr; 
           char SIO; 
           printf("Fintek 81866 watch dog program\n"); 
           SIO = Init_F81866(); 
           if (SIO == 0) 
           { 
                    printf("Can not detect Fintek 81866, program abort.\n");
                     return(1); 
          \frac{1}{i} (SIO == 0)
          if (argc != 2)
           { 
                    printf(" Parameter incorrect!!\n");
                     return (1); 
          } 
           bTime = strtol (argv[1], endptr, 10); 
           printf("System will reset after %d seconds\n", bTime); 
           if (bTime) 
           { EnableWDT(bTime); } 
           else 
           { DisableWDT(); }
```
}

```
//--------------------------------------------------------------------------- 
void EnableWDT(int interval) 
{ 
        unsigned char bBuf; 
         bBuf = Get_F81866_Reg(0x2B); 
        bBuf &= ({\sim}0x20):
        Set F81866 Reg(0x2B, bBuf); \frac{1}{2} //Enable WDTO
        Set_F81866_LD(0x07);<br>Set_F81866_Req(0x30, 0x01); //switch to logic device 7<br>//enable timer
        Set_F81866_Reg(0x30, 0x01);
         bBuf = Get_F81866_Reg(0xF5); 
        bBuf &= (-0x0F);
        bBuf |= 0x52;
        Set_F81866_Reg(0xF5, bBuf); //count mode is second
        Set_F81866_Reg(0xF6, interval); //set timer
        bBuf = Get F81866 Reg(0xFA);
         bBuf |= 0x01; 
        Set_F81866_Reg(0xFA, bBuf); \blacksquare bBuf = Get_F81866_Reg(0xF5); 
        bBuf |= 0x20;Set_F81866_Reg(0xF5, bBuf); //start counting
\frac{1}{11}//--------------------------------------------------------------------------- 
void DisableWDT(void) 
{ 
         unsigned char bBuf; 
         Set_F81866_LD(0x07); //switch to logic device 7 
        bBuf = Get F81866 Reg(0xFA);
        bBuf &= \sim 0 \times 01:
        Set_F81866_Reg(0xFA, bBuf); \frac{1}{2} //disable WDTO output
        bBuf = Get F81866 Reg(0xF5);
        bBuf &= \sim 0 \times 20;
         bBuf |= 0x40; 
        Set_F81866_Reg(0xF5, bBuf); //disable WDT
} 
//--------------------------------------------------------------------------- 
//--------------------------------------------------------------------------- 
// 
// THIS CODE AND INFORMATION IS PROVIDED "AS IS" WITHOUT WARRANTY OF ANY 
// KIND, EITHER EXPRESSED OR IMPLIED, INCLUDING BUT NOT LIMITED TO THE 
// IMPLIED WARRANTIES OF MERCHANTABILITY AND/OR FITNESS FOR A PARTICULAR 
// PURPOSE. 
// 
//--------------------------------------------------------------------------- 
#include "F81866.H" 
#include <dos.h> 
//--------------------------------------------------------------------------- 
unsigned int F81866_BASE;
void Unlock_F81866 (void); 
void Lock_F81866 (void); 
//--------------------------------------------------------------------------- 
unsigned int Init_F81866(void) 
{ 
         unsigned int result; 
         unsigned char ucDid; 
         F81866_BASE = 0x4E; 
        result = F81866 BASE;
```

```
ucDid = Get F81866 Req(0x20);
         if (ucDid == 0x07) //Fintek 81866
          { goto Init_Finish; } 
          F81866_BASE = 0x2E; 
         result = F81866 BASE:
         ucDid = Get F81866 Reg(0x20);
         if (ucDid == 0x07) \frac{1}{5}x^{3/2} //Fintek 81866
         \{ goto Init Finish; \} F81866_BASE = 0x00; 
         result = F81866 BASE;
Init_Finish: 
         return (result); 
} 
//--------------------------------------------------------------------------- 
void Unlock_F81866 (void) 
{ 
          outportb(F81866_INDEX_PORT, F81866_UNLOCK); 
          outportb(F81866_INDEX_PORT, F81866_UNLOCK); 
} 
//--------------------------------------------------------------------------- 
void Lock_F81866 (void) 
{ 
         outportb(F81866_INDEX_PORT, F81866_LOCK);
} 
//--------------------------------------------------------------------------- 
void Set_F81866_LD( unsigned char LD)
{ 
          Unlock_F81866(); 
         outportb(F81866_INDEX_PORT, F81866_REG_LD);
         outportb(F81866_DATA_PORT, LD);
          Lock_F81866(); 
} 
//--------------------------------------------------------------------------- 
void Set F81866_Reg( unsigned char REG, unsigned char DATA)
{ 
          Unlock_F81866(); 
          outportb(F81866_INDEX_PORT, REG); 
          outportb(F81866_DATA_PORT, DATA); 
          Lock_F81866(); 
} 
//--------------------------------------------------------------------------- 
unsigned char Get_F81866_Reg(unsigned char REG) 
{ 
          unsigned char Result; 
          Unlock_F81866(); 
         outportb(F81866_INDEX_PORT, REG);
         Result = inportb(F81866_DATA_PORT);
          Lock_F81866(); 
          return Result; 
} 
//--------------------------------------------------------------------------- 
//--------------------------------------------------------------------------- 
// 
// THIS CODE AND INFORMATION IS PROVIDED "AS IS" WITHOUT WARRANTY OF ANY 
// KIND, EITHER EXPRESSED OR IMPLIED, INCLUDING BUT NOT LIMITED TO THE 
// IMPLIED WARRANTIES OF MERCHANTABILITY AND/OR FITNESS FOR A PARTICULAR 
// PURPOSE. 
// 
//--------------------------------------------------------------------------- 
#ifndef __F81866_H 
#define __F81866_H 1 
//--------------------------------------------------------------------------- 
#define F81866_INDEX_PORT (F81866_BASE) 
#define F81866_DATA_PORT
//--------------------------------------------------------------------------- 
#define F81866_REG_LD 0x07 
//---------------------------------------------------------------------------
```
//-------------------------------------------------------------------------- unsigned int Init\_F81866(void); void Set\_F81866\_LD( unsigned char); void Set\_F81866\_Reg( unsigned char, unsigned char); unsigned char Get\_F81866\_Reg( unsigned char); //---------------------------------------------------------------------------

 $\frac{m}{4}$ endif //\_F81866\_H

### **A. I/O Port Address Map**

Each peripheral device in the system is assigned a set of I/O port addresses which also becomes the identity of the device. The following table lists the I/O port addresses used.

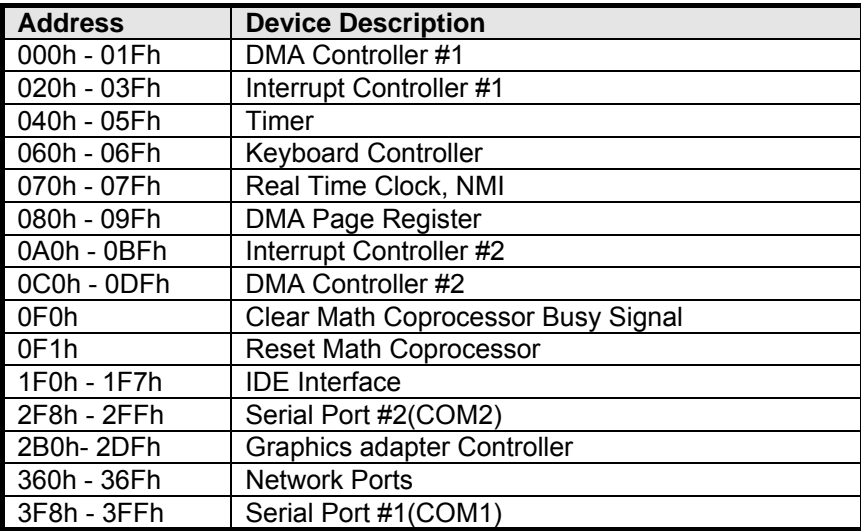

### **B. Interrupt Request Lines (IRQ)**

**Peripheral devices use interrupt request lines to notify CPU for the service required. The following table shows the IRQ used by the devices on board.**

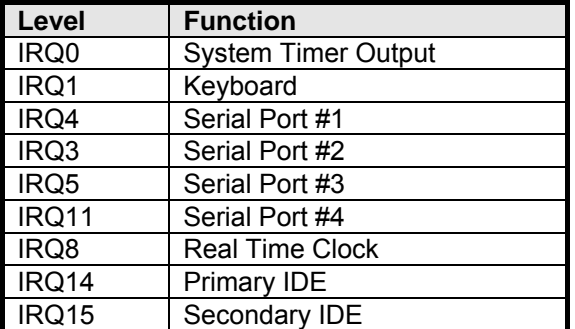

### **C. Register of the LAN Bypass Controller**

To fulfill the varied requests on LAN Bypass controller, IBASE provide the smart LAN Bypass controller. User can define the Bypass function behavior when the system is power-on, power-off and WDT signal is asserted. The controller is behind the SMBus controller. The I<sup>2</sup>C address is listed as below:

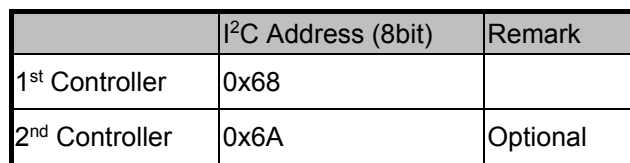

#### **CR 0x22 : System-On Bypass Register**

Attribute : Read / Write

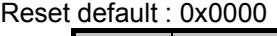

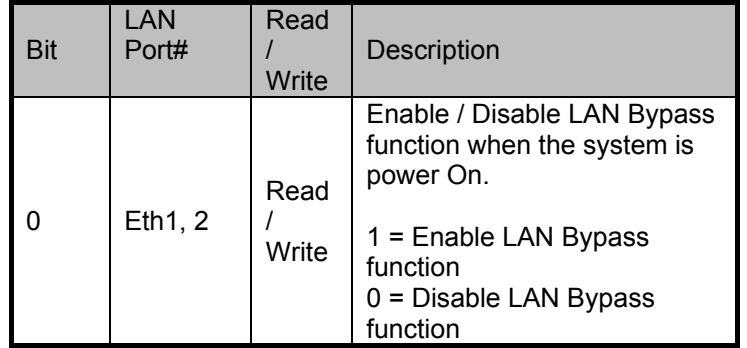

#### **CR 0x24 : System-Off Bypass Register**

Attribute : Read / Write Reset default : 0x0000

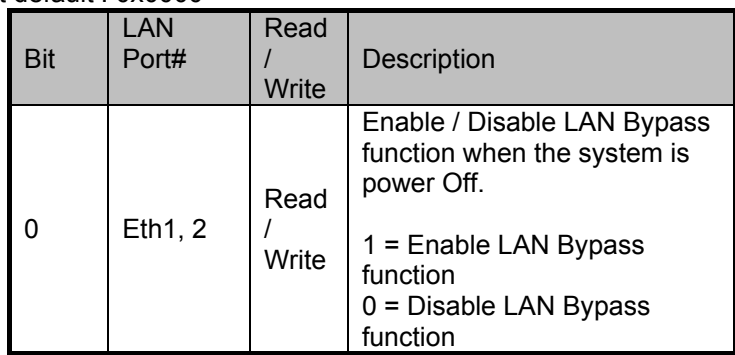

#### **CR 0x26 : Watchdog (WDT) WDT\_IN# Signal Control Register**  Attribute : Read / Write Reset default : 0x00

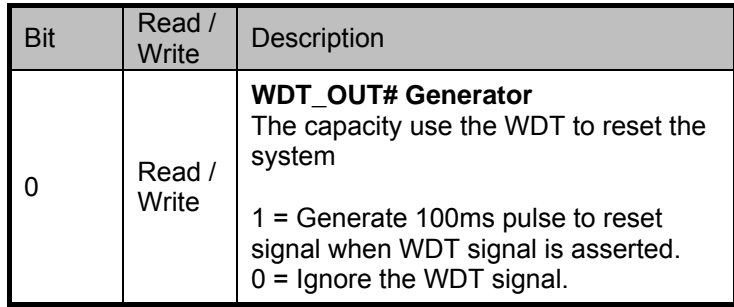

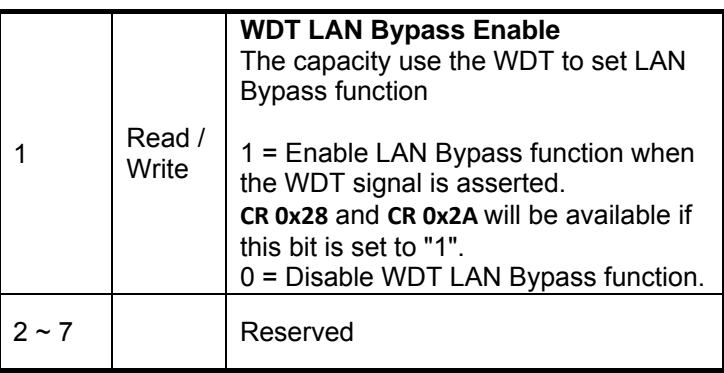

#### **CR 0x28 : Watchdog (WDT) Bypass Control Register**  Attribute : Read / Write

Reset default : 0x0000

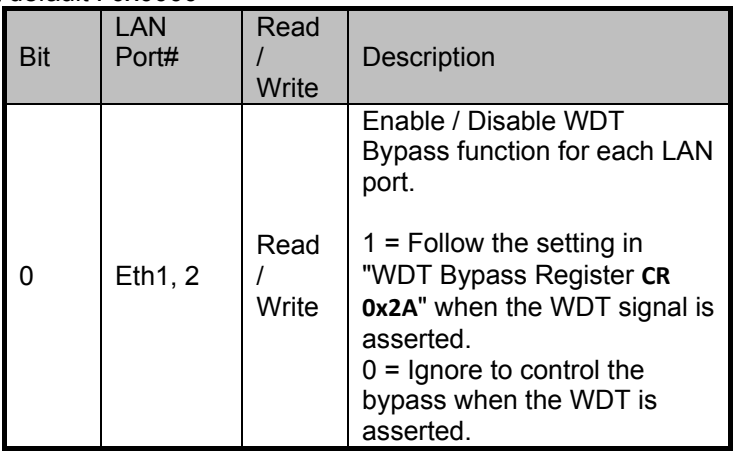

## **CR 0x2A : Watchdog (WDT) Bypass Register**

Attribute : Read / Write Reset default : 0x0000

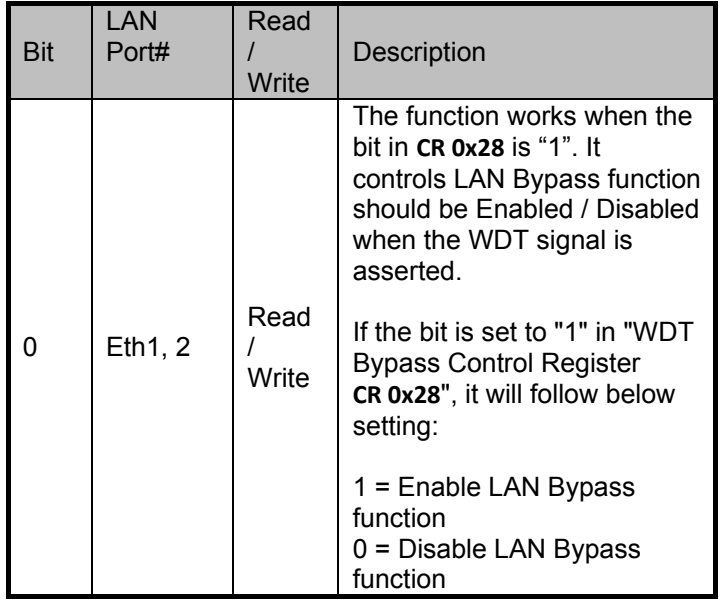